# DRAFT FOR COMMENT

# Turbulence Correction Method: Consensus Analysis Documentation

- • This document attempts to explain the various steps involved in the Consensus Analysis implementation of the Turbulence Renormalisation Method (Turbulence Correction).
- • The method is defined in Annex M ('Normalisation of measured power curve data according to the turbulence intensity ') of the standard IEC 61400-12-1 ('Power performance measurements of electricity producing wind turbines'), Draft CDV version 1.
- • Note that the method can be applied in two contexts:
	- •Power Performance
	- •Resource Assessment

The Consensus Analysis demonstrates usage in the Resource Assessment context.

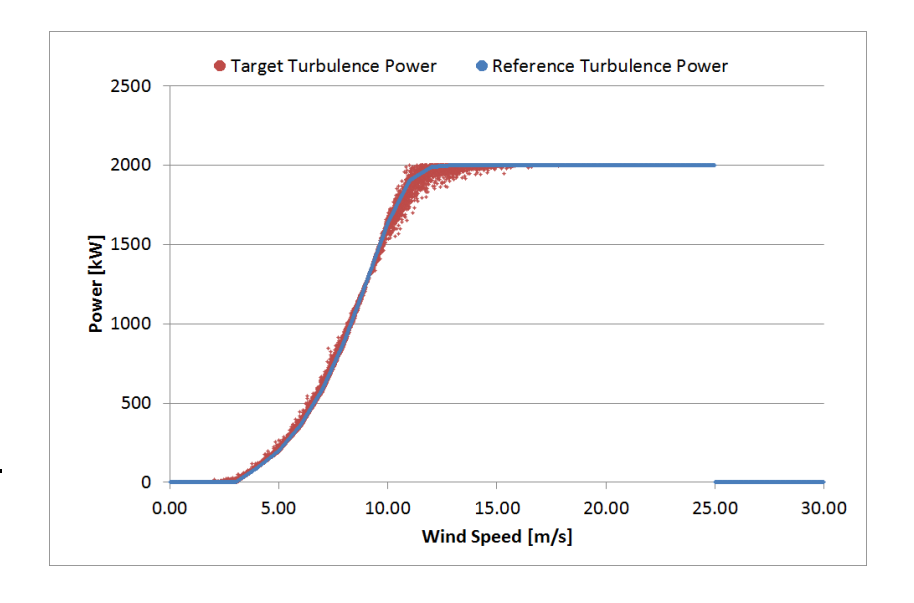

Power Curve Working Group http://www.pcwg.org

# Basic Premise of Method: Power Performance Context

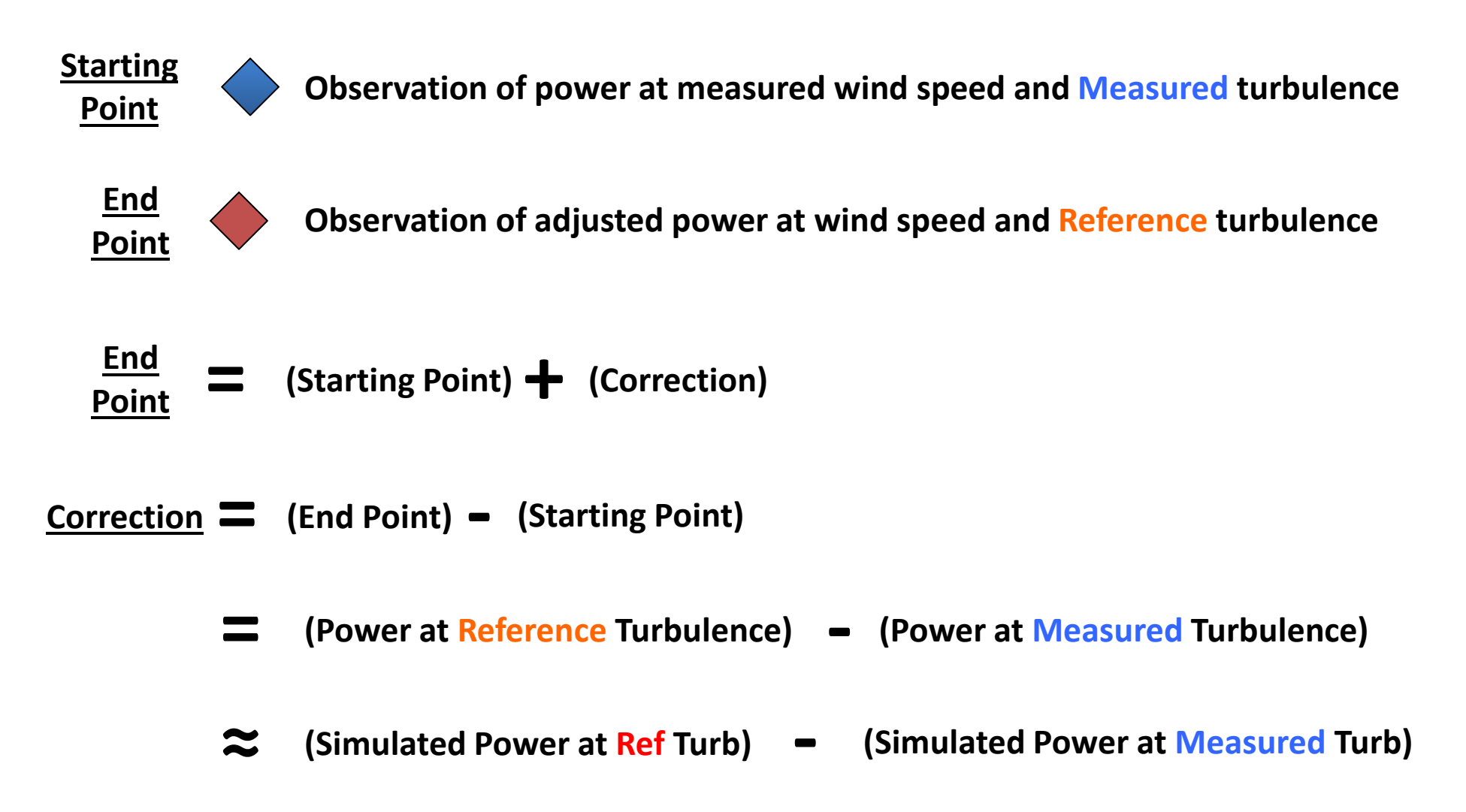

i.e. the simulated power at a given turbulence is trusted to define a correction (from one turbulence to another), but not trusted to defined the absolute value at given turbulence.

## Basic Premise of Method: Resource Assessment Context

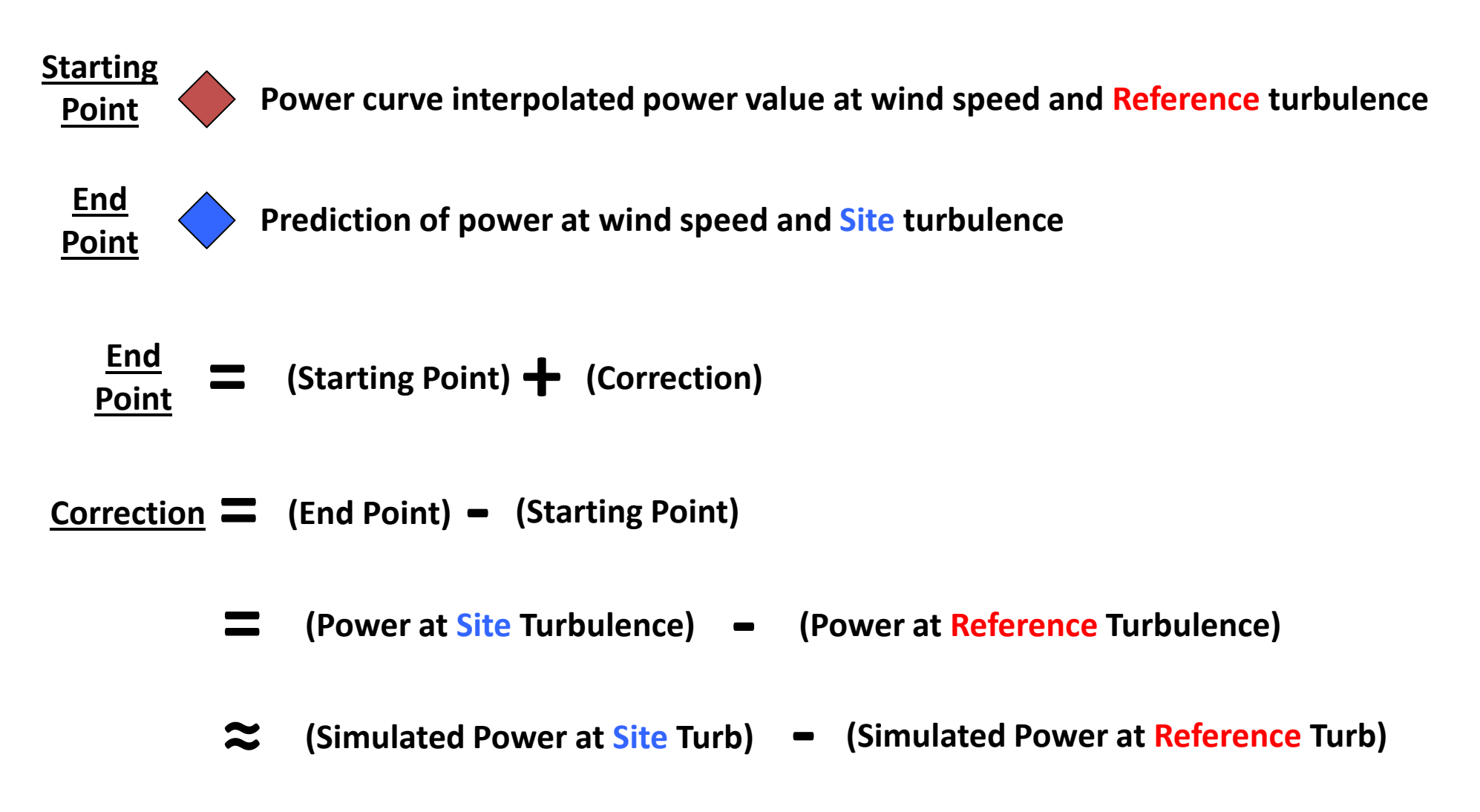

i.e. the simulated power at a given turbulence is trusted to define a correction (from one turbulence to another), but not trusted to defined the absolute value at given turbulence.

## Power Curve Simulation Method

Concept: a simulation method which can generate a power curve at any required turbulence.

Note: as said previously the simulated power at a given turbulence is trusted to define a correction (from one turbulence to another), but not trusted to defined the absolute value at given turbulence.

Hypothesize: that we can define a zero turbulence power curve which gives the 'instantaneous' power of a wind turbine.

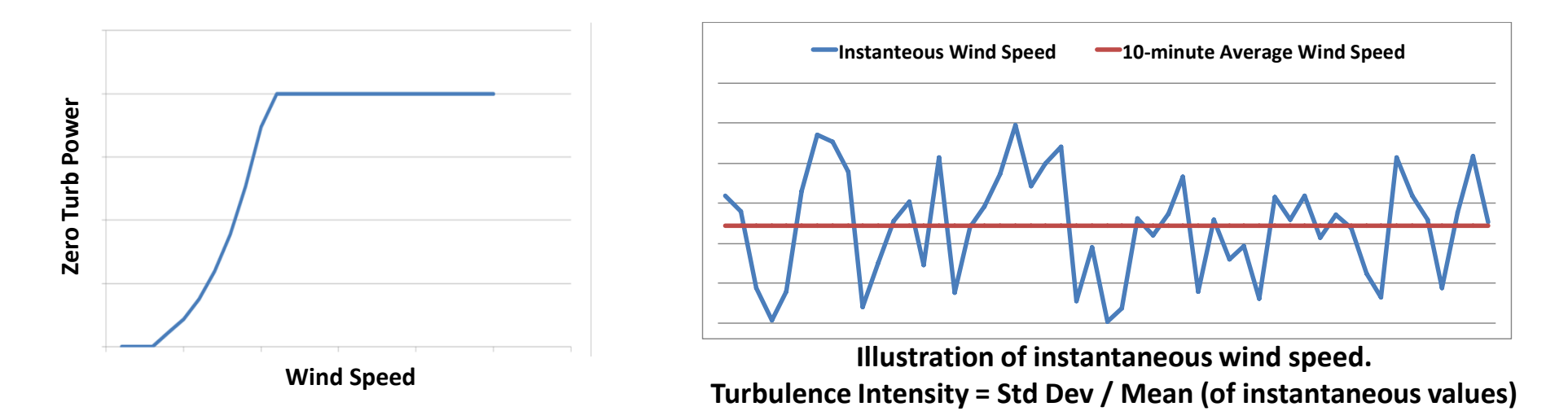

Assume: the power output perfectly follows the zero turbulence power curve for each instantaneous wind speed value.

Note: we will explain later how to calculate the zero turbulence power curve.

#### Power Curve Simulation Method

## Starting Point:

- •A zero turbulence power curve  $\leftarrow$
- Values of wind speed and turbulence intensity•

# End Point:

•Simulated power at a given power curve and turbulence intensity

In place of using instantaneous wind speed values we assume that the variation of wind speed within the ten minute period is described by a normal distribution as follows:

- •Mean = 10-minute Wind Speed Mean
- Std Dev = (10-minute Wind Speed Mean) \* (10-minute Turbulence Intensity) •

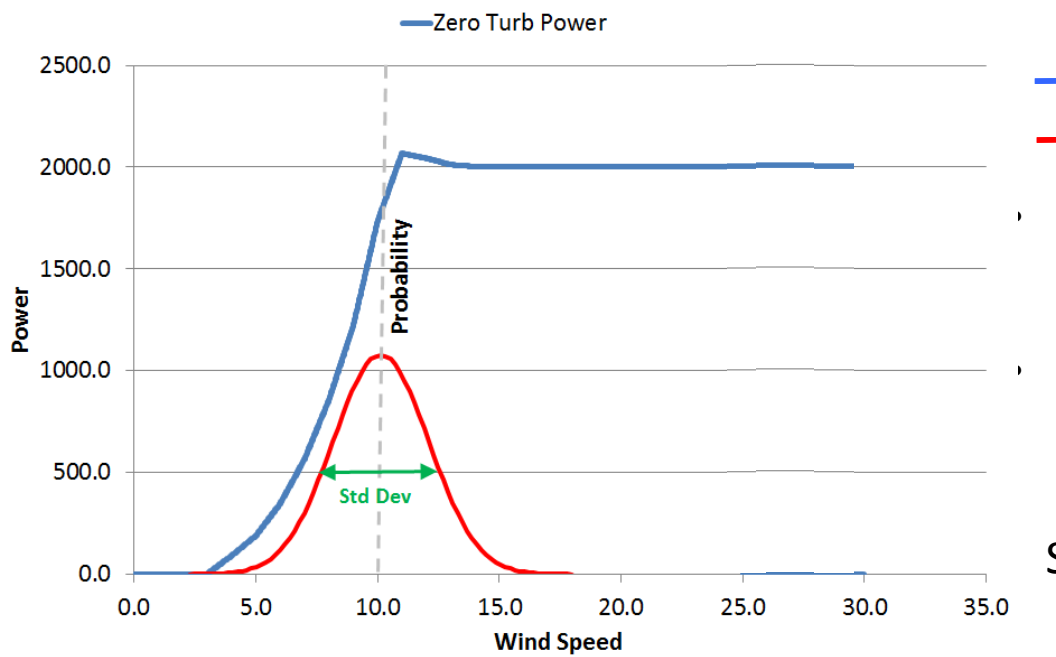

Don't worry we haven't explained how to derive the zero turbulence power curve yet (we'll do this later)

- Zero Turbulence Power
	- Normal Distribution (for 10minute period)

 Interpolate the zero turbulence power curve at every wind speed in the probability distribution (0 to 100m/s in 0.1m/s steps) Take the sum product of the interpolated probability distribution and the interpolated zero turb power values:

Simulated  $=$   $\sum$ Power $\blacktriangledown$  Zero Turb  $\times$  Probability

## Behaviour of Zero Turbulence Power Curve at the Power Curve Knee

At the power curve knee turbulence causes the 10-minute average power to fall below the zero turbulence (instantaneous) power (knee degradation)

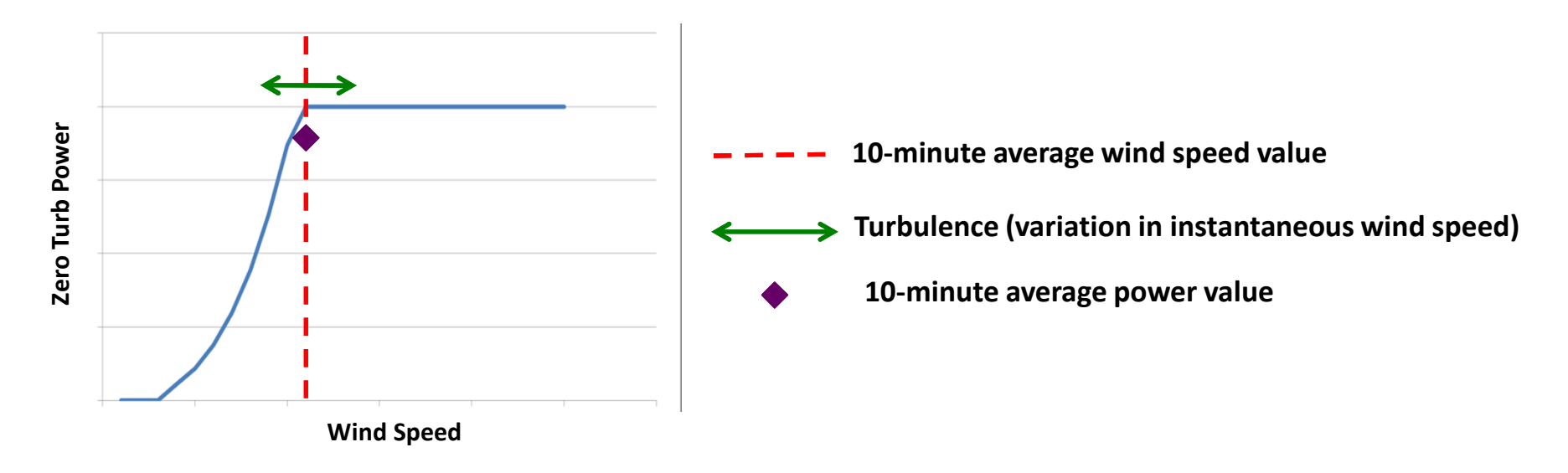

- • In the above illustration the 10-minute average value is exactly at the rated wind speed of the zero turbulence curve.
- •Therefore half of the ten minute period is at rated power and half below rated power.
- $\bullet$ Hence the ten-minute average power is less than the rated power.

Note: mathematically speaking we can say this behaviour is because the second derivative of the power curve at the knee (with respect to wind speed) is negative.

## Behaviour of Zero Turbulence Power Curve at the Power Curve Ankle

At the power curve ankle turbulence causes the 10-minute average power to be above the zero turbulence (instantaneous) power.

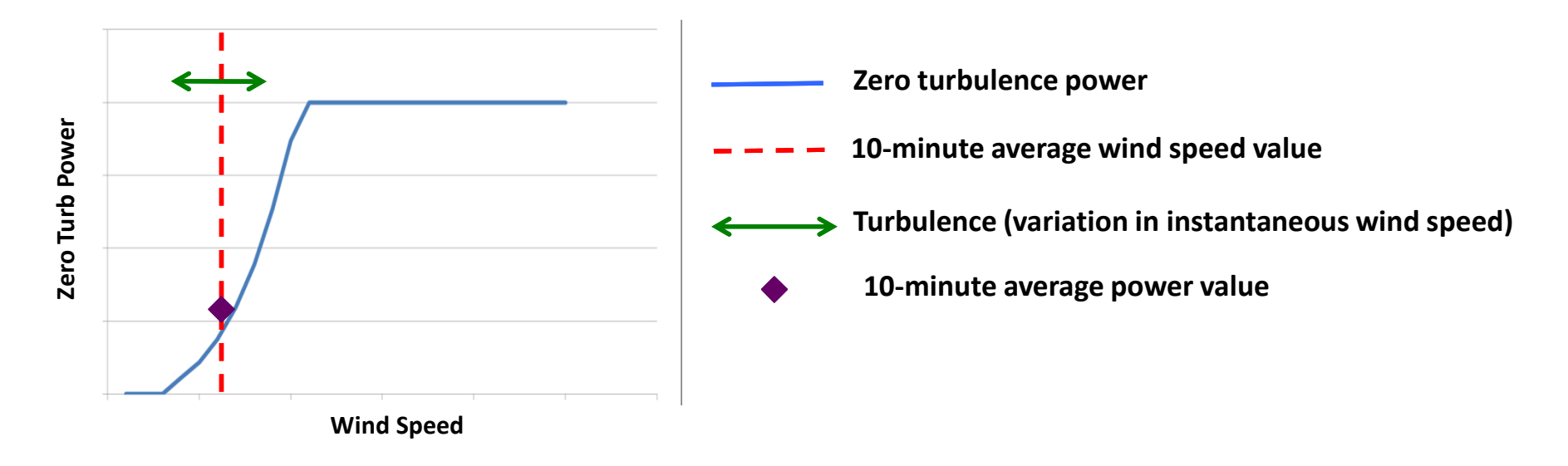

The above effect is essentially the inverse of the knee behaviour.

Note: mathematically speaking we can say this behaviour is because the second derivative of the power curve at the ankle (with respect to wind speed) is positive.

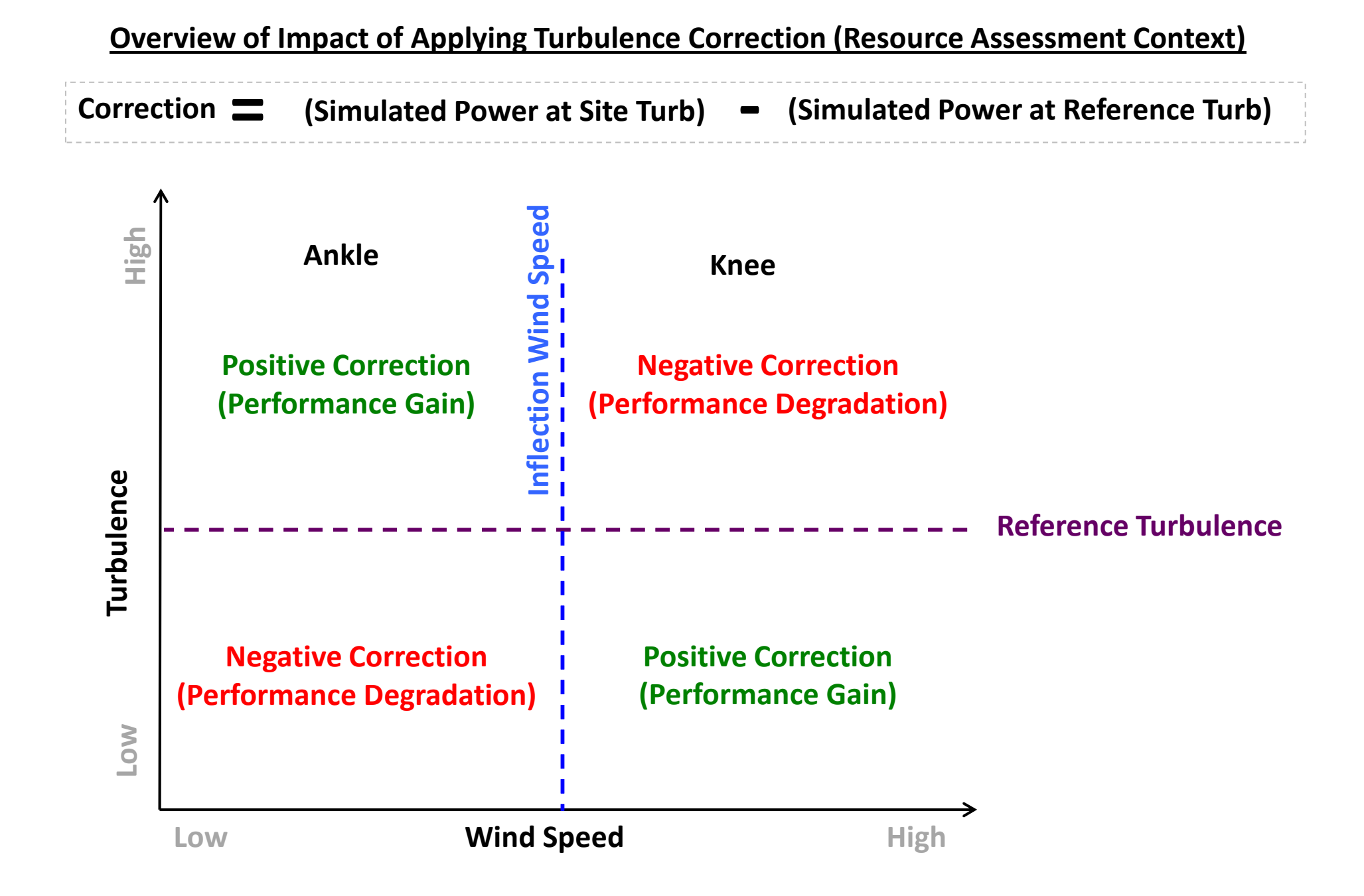

#### Turbulence Turbulence Correction Flow Chart (Resource Assessment Context)

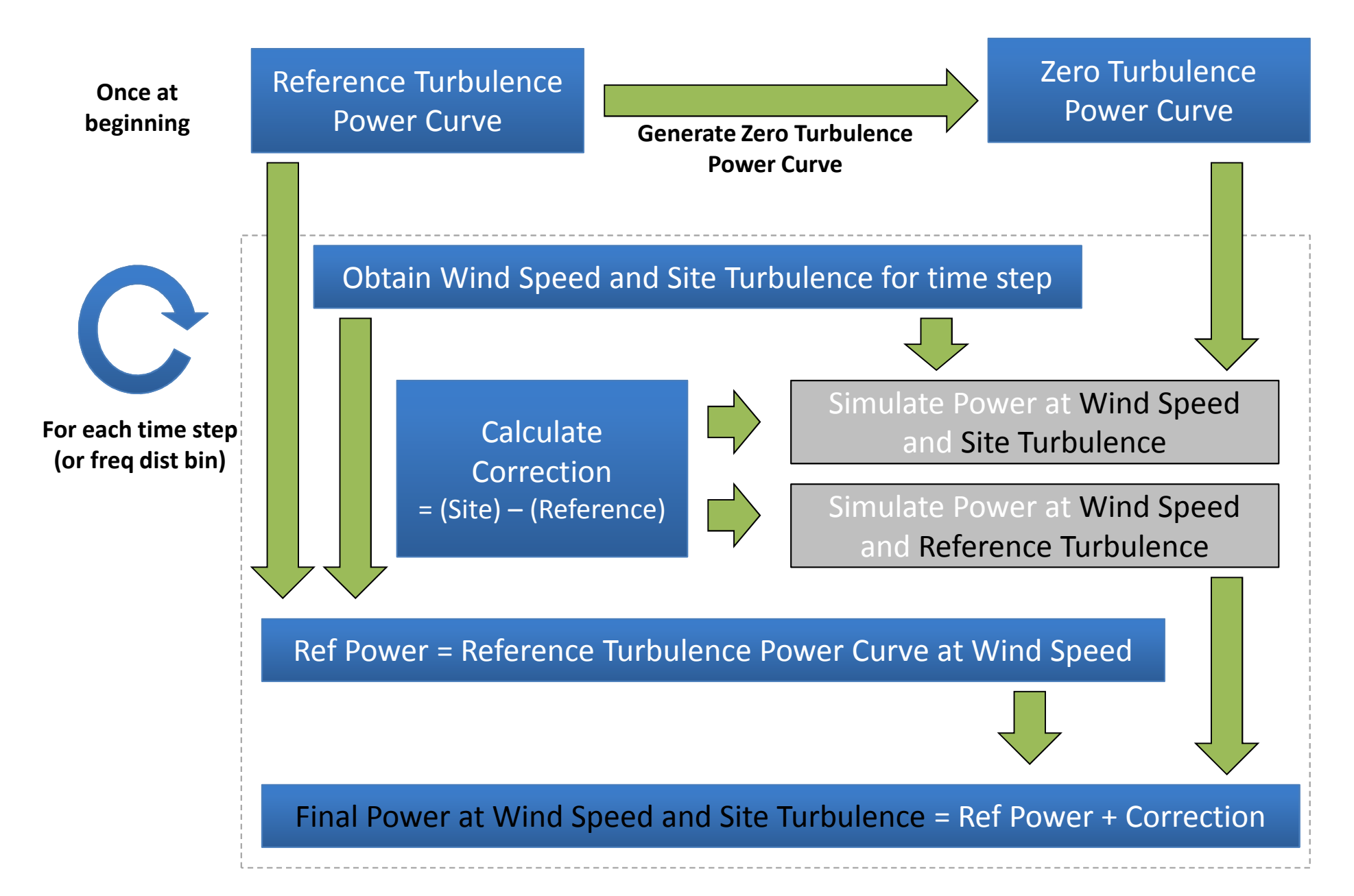

## Initial Zero Turbulence Power Curve Generation Flow Chart

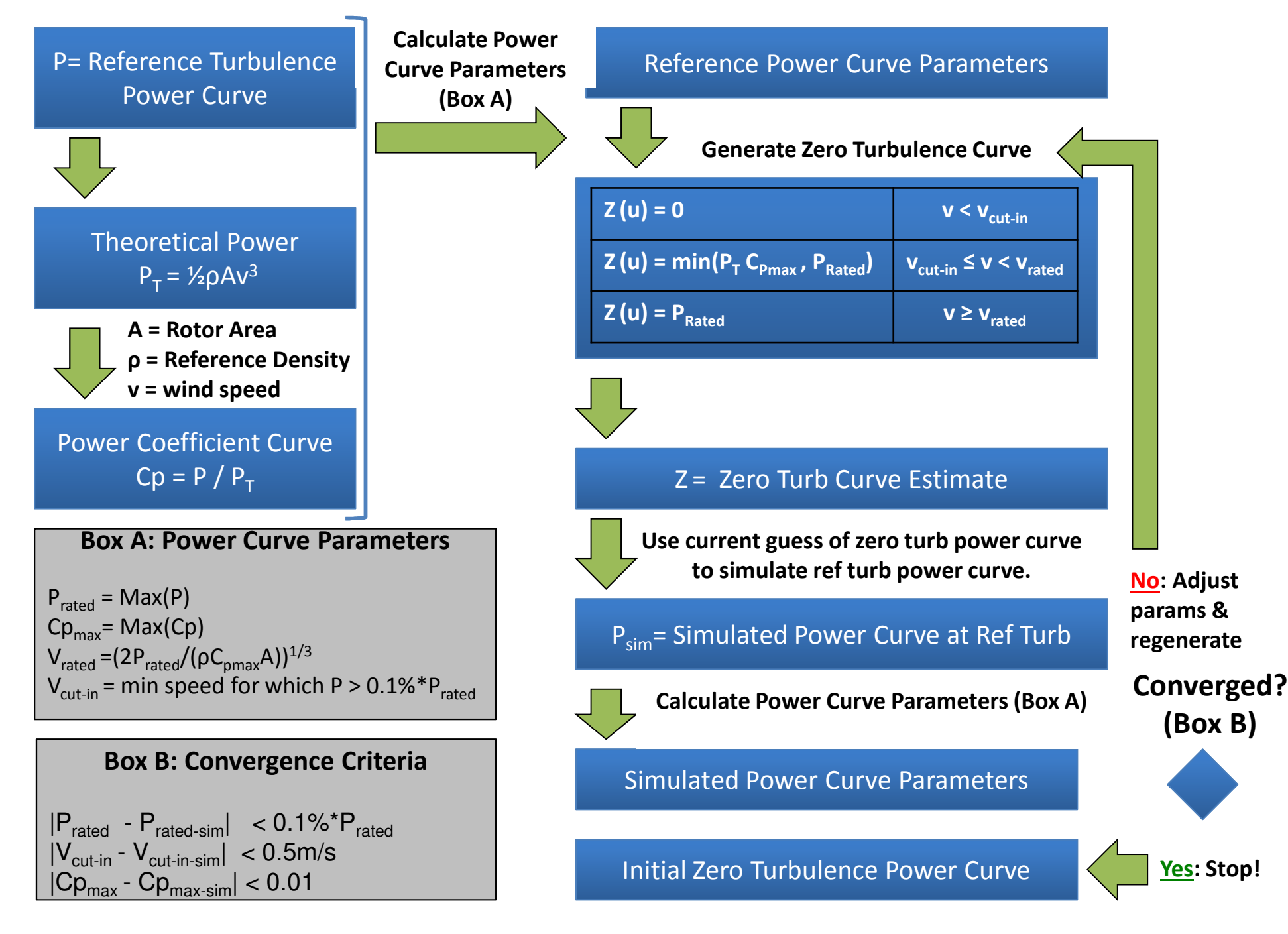

#### Final Zero Turbulence Power Curve Generation Flow Chart

The initial zero turbulence curve is refined using one final step. Using the Initial Zero turbulence Curve we derive a correction to change the reference turbulence curve to a new zero turbulence curve. To make this sound a little less confusing we can write this out as follows:

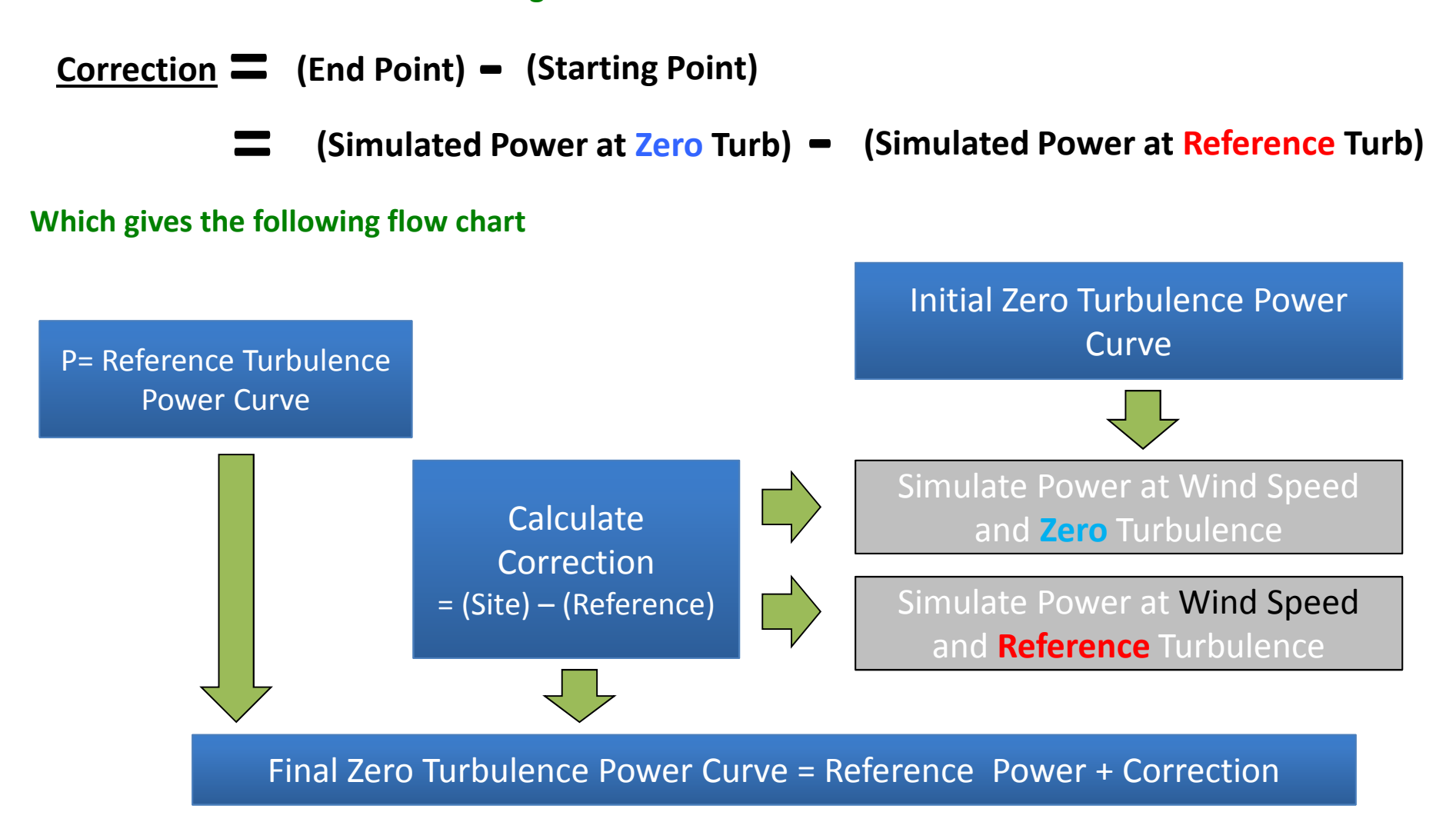

#### Consequences of Final Calculation of Zero Turbulence Power Curve

- • Once consequence of the final calculation step of the zero turbulence power curve is that the final curve can exceed rated power. Although this is a non-physical result, it does tend improve the accuracy of the final application.
- • The final zero turbulence curve should therefore be thought of as the "Zero Turbulence Curve which <u>gives the best correction to the reference curve"</u> as opposed to being a true reflection of the instantaneous behaviour of the power curve.

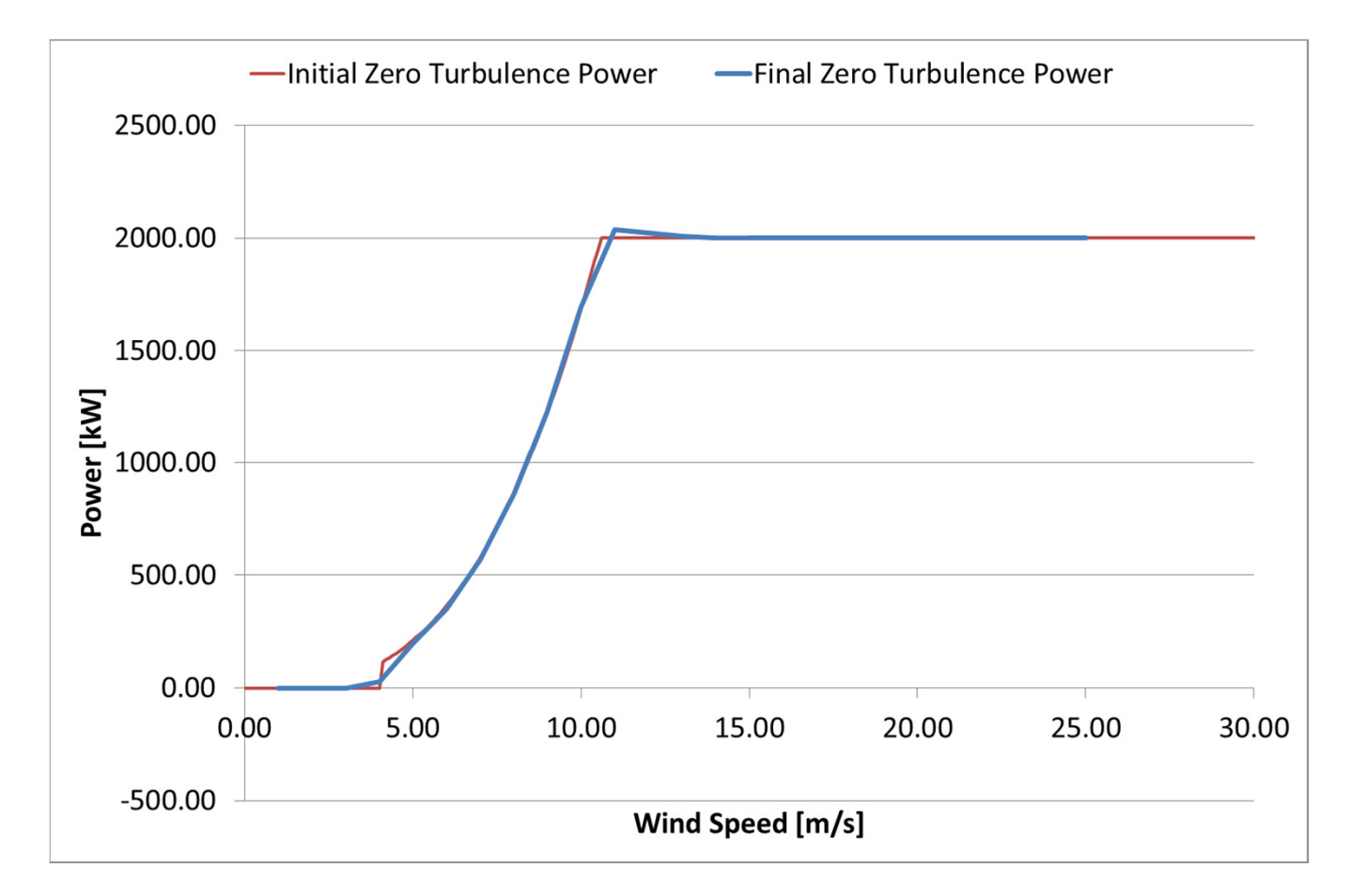

#### Turbulence Turbulence Correction Illustration (Resource Assessment Context)

#### Step 1. Reference Turbulence Power Curve → Zero Turbulence Power Curve

IEC 61400-12-1 Annex M.3

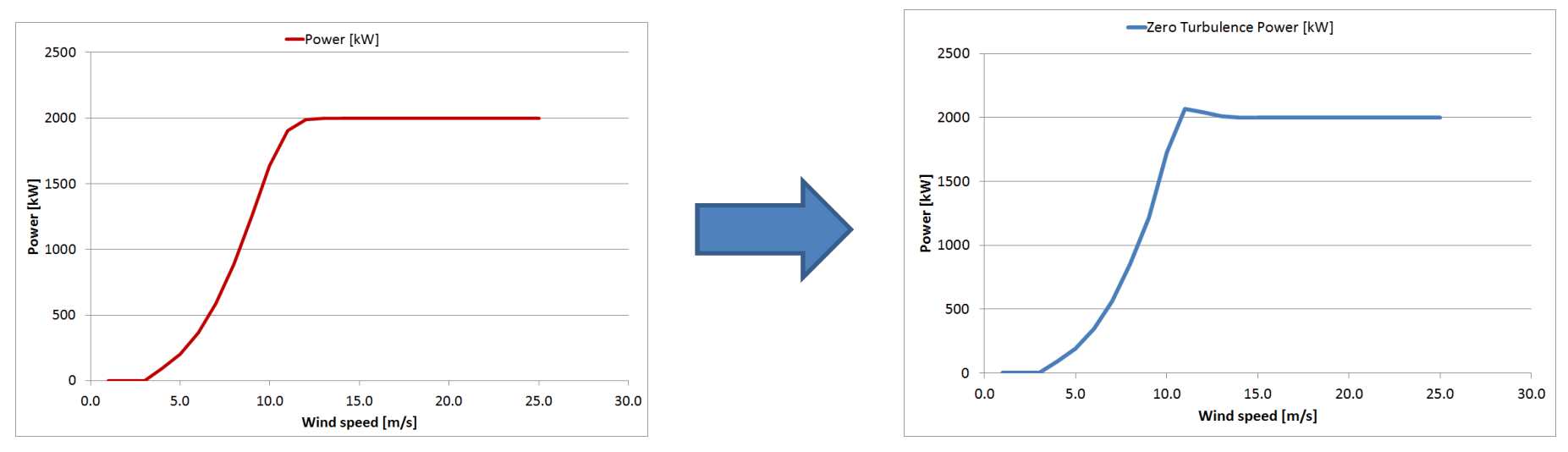

Step 2. Zero Turbulence Power Curve + Ref Power Curve → Target Turbulence Power Curve IEC 61400-12-1 Annex M.2

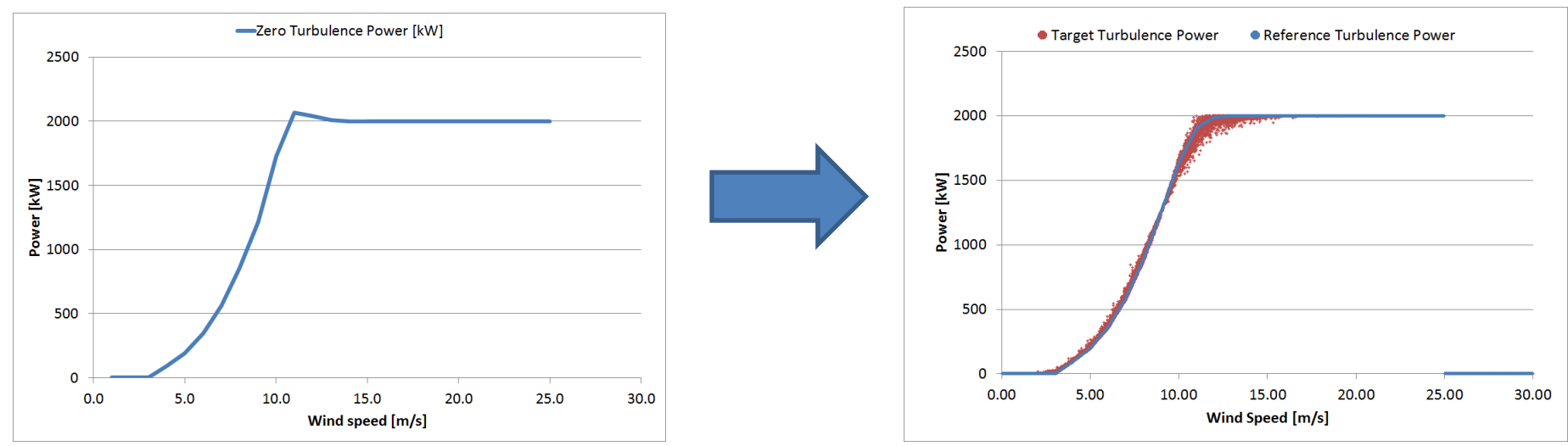

#### Consensus Analysis Document Overview

Dropbox > PowerCurveWorkingGroup > Consensus Analysis >

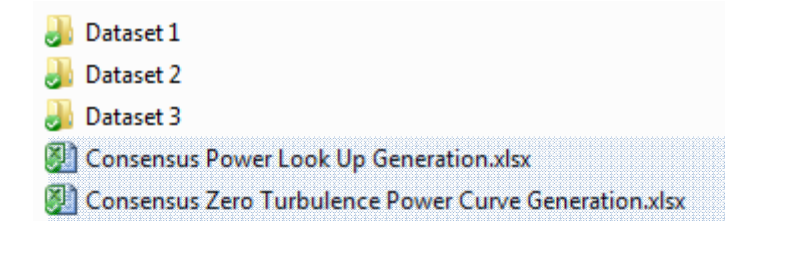

**Step 1:** The calculation of the power curve look up tables and the zero turbulence power curve is dataset independent.

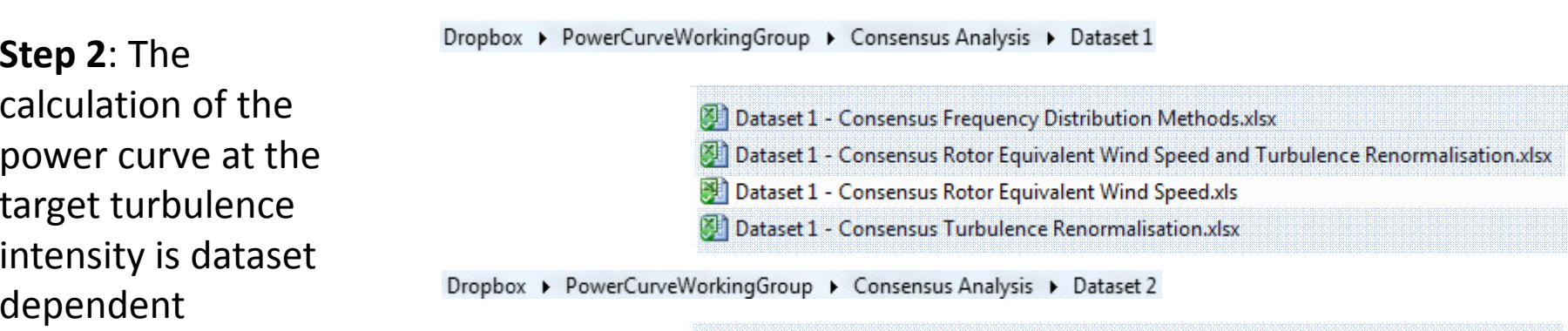

Dataset 2 - Consensus Rotor Equivalent Wind Speed.xls Dataset 2 - Consensus Rotor Equivalent Wind Speed and Turbulence Renormalisation.xlsx

Dataset 2 - Consensus Turbulence Renormalisation.xlsx

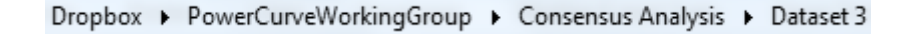

Dataset 3 - Consensus Rotor Equivalent Wind Speed and Turbulence Renormalisation.xlsx Dataset 3 - Consensus Rotor Equivalent Wind Speed.xls 图 Dataset 3 - Consensus Turbulence Renormalisation.xlsx

## Consensus Analysis Use of Excel Array Formulas

- $\bullet$  In order to make a pure excel implementation of the zero turbulence power curve possible Excel Array Formulas have been used.
- $\bullet$  The array formulas are found in columns N and O of the 'Input Time Series' sheet (highlighted in blue) of 'Dataset X - Consensus Turbulence Renormalisation.xlsx'
- $\bullet$  Please note the following regarding array formulas:
	- Array formulas allow for very distilled operations e.g. element-wise multiplication of two columns and sum the result can be executed as 'sum(A:A\*C:C)'.
	- - Array formulas can be identified by their curly brackets e.g. {=sum(A:A\*C:C)}.- In order for excel to execute an array formula you must press control+shift+return(instead of just return for non-array formulas)."
- $\bullet$  For some simple examples on using Excel Array Formulas please see: http://www.mrexcel.com/articles/CSE-array-formulas-excel.php

# Consensus Analysis Use of Excel Array Formulas

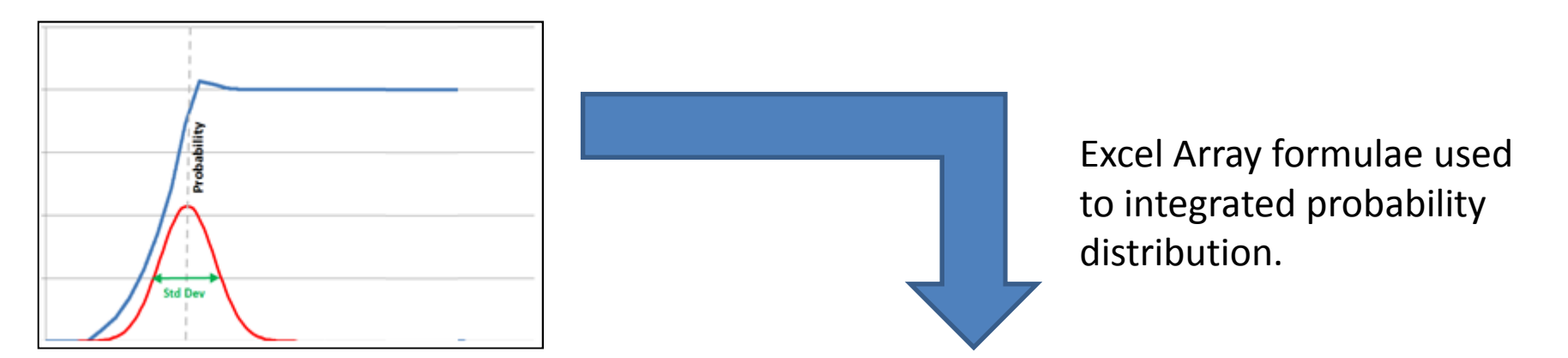

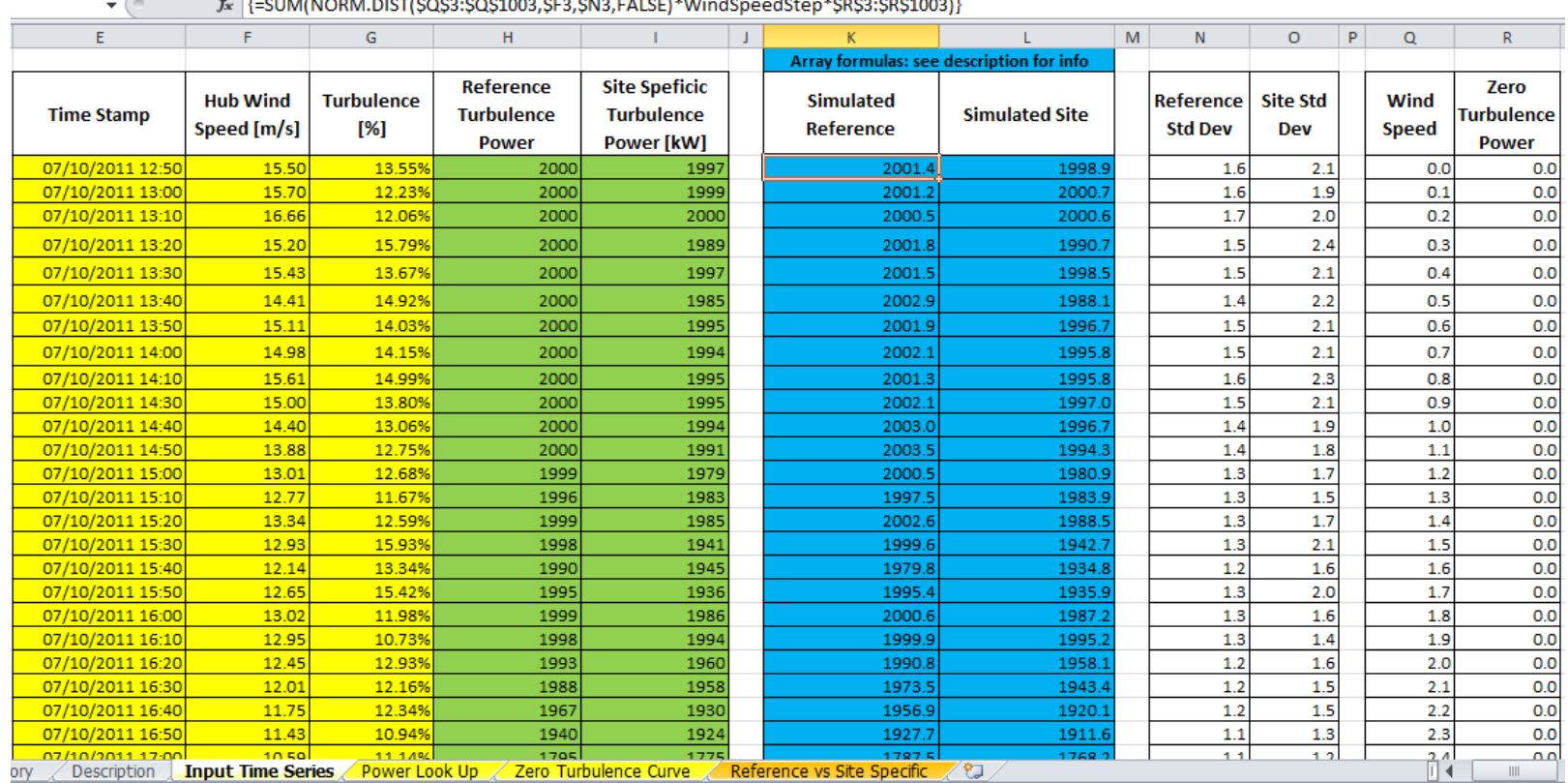

# Consensus Analysis Use of Reference Power Curve Look Up Table

Dropbox > PowerCurveWorkingGroup > Consensus Analysis >

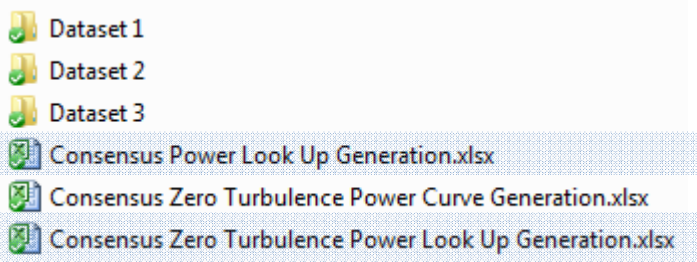

Step 2 involves many individual interpolations of power curves. In order to excessive calculations times in Excel a reference power curve look-up table is first generated.

N.B. Although convenient the use of the look-up tables is not core to either the rotor equivalent wind speed or turbulence renormalisation methodologies i.e. it is perfectly acceptable not to use a look-up table and directly interpolate the reference power curve.

# Consensus Analysis Power Curve Look Up

- Used to simplify and speed up excel calculations
- • Defined using linear interpolation of the input power curve with a wind speed interval of 0.01m/s.
- The interval of 0.01m/s means that the table index is given by Round(WindSpeed\* 100, 0)
- $\bullet$ An Excel defined name is used to reference the look up table called PowerArray
- The look up is applied using Excel formula Index(PowerArray, Round(WindSpeed\* 100, 0)) $\bullet$